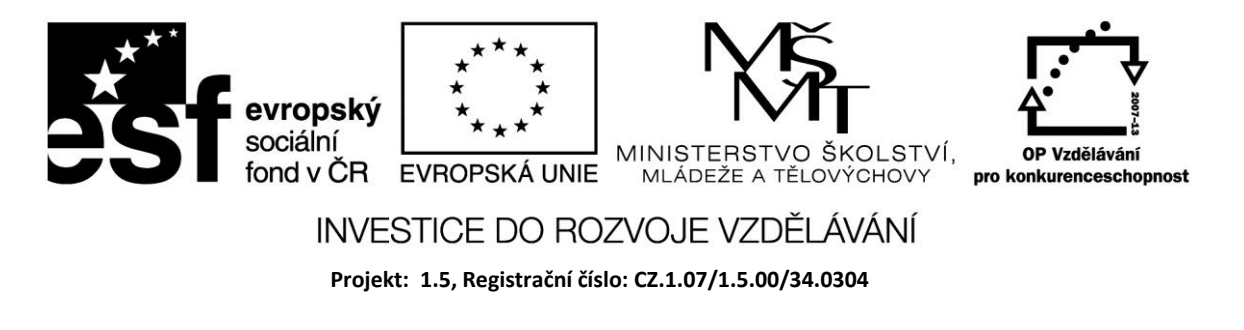

# **Grafika – práce s polem pixelů**

# **Pole pixelů**

Pro grafické operace je definována třída *Canvas* (plátno), která tvoří pracovní plochu na kterou se kreslí. *Canvas* má čtyři důležité vlastnosti – *pen* (pero) pro kreslení čar, *brush* (štětec) pro vybarvování tvarů, *font* pro psaní textu a pole pixelů pro vytvoření obrázku.

Barvu lze jednotlivým pixelům přiřadit s použitím souřadnic. Následující obsluha *OnClick* přiřazuje náhodně vybraným bodům plátna červenou barvu.

*procedure TForm1.Button1Click(Sender: TObject); begin Canvas.Pixels[Random(ClientWidth),Random(ClientHeight)] := clRed; // ClientWidth a ClientHeight představují rozměry daného formuláře end;*

# **Pero**

Pen vykresluje čáry včetně obrysových čar tvarů. Má čtyři vlastnosti, které lze měnit: *Color, Width*, *Style* a *Mode*. Standardně je pero nastaveno na barvu černou, velikost 1 pixel, styl nepřerušované čáry a režim copy, který překresluje všechno na plátně. Posun pera zajišťuje metoda plátna *MoveTo*.

Např. Canvas.MoveTo(0,0) posune pero do levého horního rohu plátna.

Metoda *LineTo* posune pero do koncového bodu kreslené čáry.

### **Použití štětce**

Vybarvuje oblasti. Má nastavitelné vlastnosti: *Color*, *Style* a *Bitmap*.

### Příklad

Kreslení čar - po stisknutí tlačítka vykreslena čára pomocí MoveTo a LineTo se zadanými souřadnicemi..

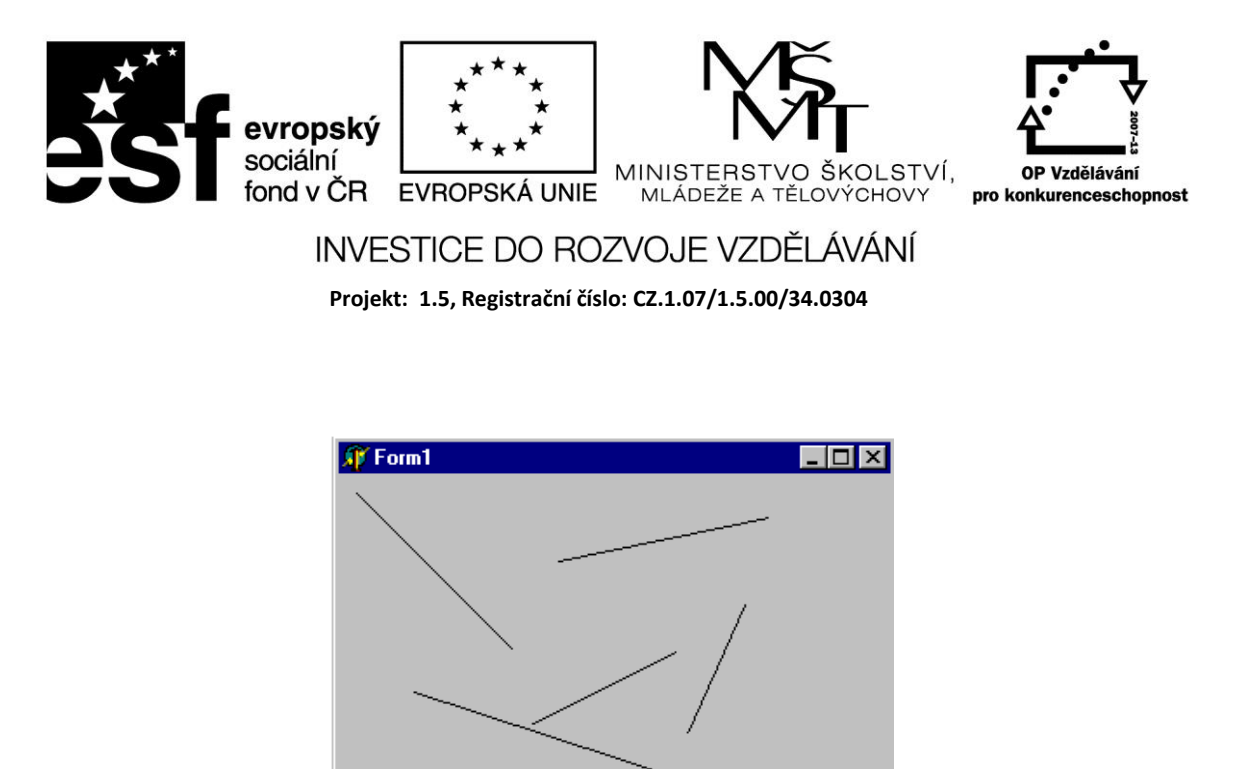

Pro kreslení je rovněž možné využít událostí *OnMouseDown* (stisknutí tlačítka myši) a *OnMouseUp* (uvolnění tlačítka myši) - stisknutí představuje počáteční bod a uvolnění koncový bod přímky.

Button1

```
procedure TForm1.Button1Click(Sender: TObject);
begin
  With Canvas do
   begin
    MoveTo(10,10);
    LineTo(100,100);
   end;
end;
procedure TForm1.FormMouseDown(Sender: TObject; Button: TMouseButton;
  Shift: TShiftState; X, Y: Integer);
begin
  Canvas.MoveTo(X,Y);
end;
procedure TForm1.FormMouseUp(Sender: TObject; Button: TMouseButton;
  Shift: TShiftState; X, Y: Integer);
begin
  Canvas.LineTo(X,Y);
end;
end.
```
Nastavte pro kreslení čáry vlastnosti pera Color a Width.

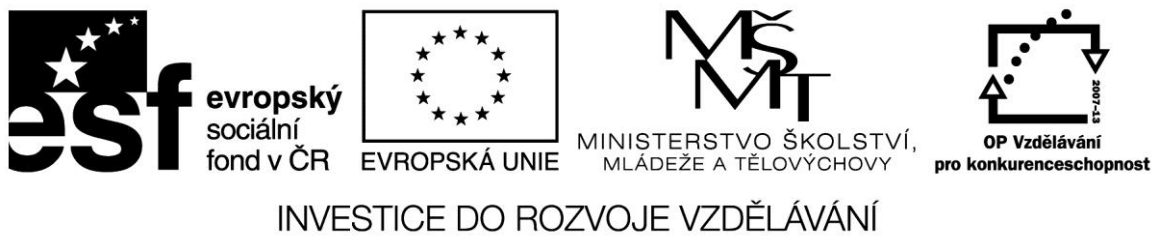

**Projekt: 1.5, Registrační číslo: CZ.1.07/1.5.00/34.0304**

#### Příklad

Pomocí události OnMouseMove lze kreslit čáru od ruky.

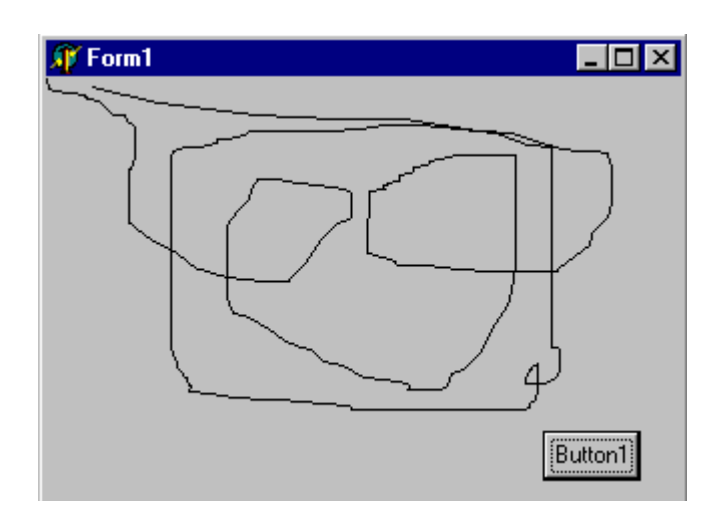

*procedure TForm1.FormMouseMove(Sender: TObject; Shift: TShiftState; X, Y: Integer);*

*begin Canvas.LineTo(X,Y); end*

#### **Zdroje:**

BORLAND INTERNATIONAL, Inc. *Borland Delphi 3 for Windows 95 and Windows NT: User's Guide*. Borland International, Inc., 1997.

INPRISE CORPORATION. Borland Delphi Standard 5.0 [software]. [přístup 30.12.2012]. Dostupné z: [http://www.borland.com.](http://www.borland.com/) Požadavky na systém: Pentium 90 or faster (Pentium 166 recommended) Microsoft Windows 95, 98, or NT 4.0 with Service Pack 3 or later,32 MB RAM (64 MB recommended), 55 MB for compact installation; 120 MB for full installation

PÍSEK, Slavoj. *Začínáme programovat v Delphi: podrobný průvodce začínajícího uživatele*. 1. vyd. Praha: Grada, 2000, 303 s. ISBN 80-247-9008-4.